# Yukon Photon RT

Digitaalinen kiikaritähtäin Käyttöohje

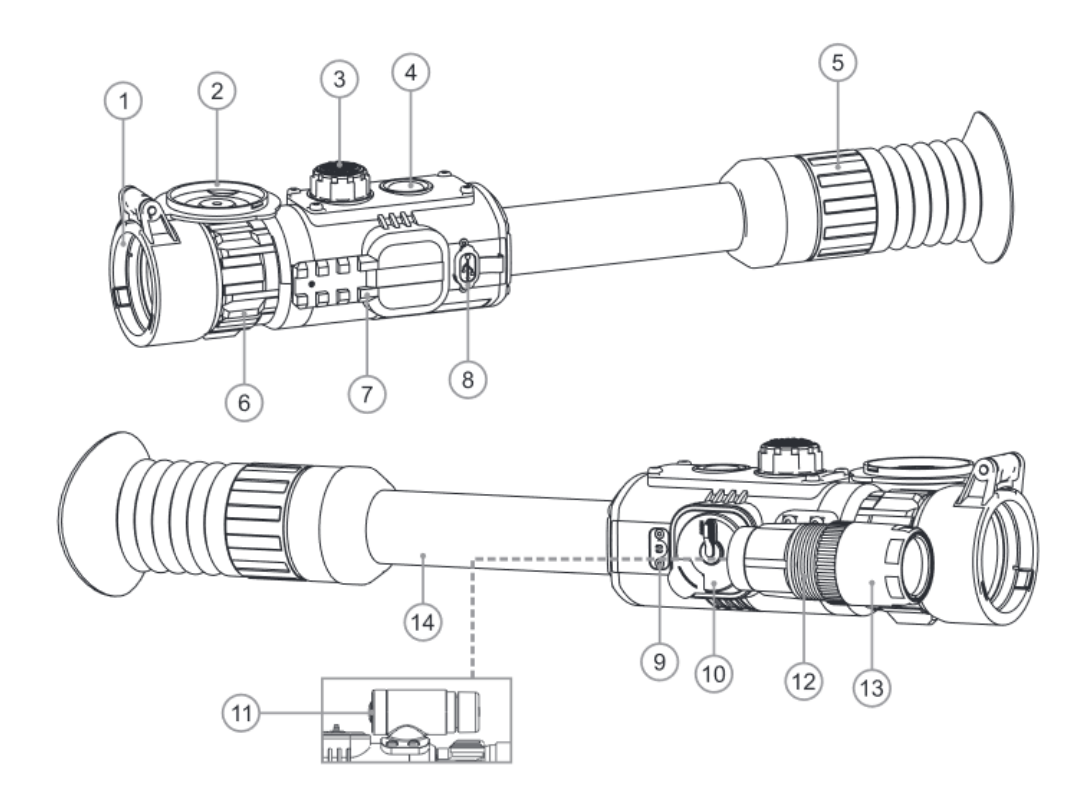

# 1 Pakkauksen sisältö

- Kiikaritähtäin Photon RT
- Kantolaukku
- Käyttöohje
- USB-johto
- Varapariston kelkka
- Paristokelkkapussi
- Linssinpuhdistusliina
- Takuukortti

# 2 Kuvaus

Digitaalinen kiikaritähtäin Photon RT on suunniteltu päivä, hämärä- ja yökäyttöön. Tähtäimessä on elektroninen ristikko, jossa on malli- ja värivalikoimaa. Kiikari voidaan kiinnittää tavanomaisilla kiikarinjaloilla. Kiikaritähtäimessä on sisäänrakennettu 940 nm:n (näkymätön alue) LED-valaisin täydellisessä pimeydessä toimimista varten. Photon RT on suunniteltu urheiluammuntaan, metsästykseen, turva-alalle ja yleiseen katseluun.

# 3 Ominaisuudet

- Parannettu yöherkkyys
- Yöllinen katseluetäisyys 280 m asti
- Rekyylinkestävä 12 kal., .375 H&H
- 6 ristikkomallia
- Digitaalinen suurennus
- WiFi kuvan välittämiseen ja hallinnointiin älypuhelimella
- Youtube. Nauhoitus ja live-lähetys Youtubeen
- Sisäänrakennettu videon/äänen tallennus
- Pikairroitettava paristokelkka
- Kevyt ja kompakti
- Helppokäyttöinen
- Soveltuva päiväkäyttöön
- Vettä kestävä micro-USB -portti
- Päivitettävät ominaisuudet
- Yhteensopiva streamvision-ohjelman kanssa

# 4 Ulkoasu ja ohjaimet

- 1. Objektiivin linssi
- 2. Linssisuoja
- 3. Controller-nappi
- 4. ON-nappi
- 5. Diopterinsäätörengas
- 6. Linssintarkennusrengas
- 7. Weaver-sivukisko
- 8. USB-portti
- 9. Sisäänrakennettu mikofoni
- 10. Paristokelkka
- 11. REC-nappi
- 12. IR-valaisimen lukitusrengas
- 13. IR-valaisimen keilansäätö 14. Putki kiinnitysrenkaille

# 5 Ohjainten kuvaukset

## Katso taulukko 1.

Huomio! 10 s IR- tai digitaalisen zoomin ikonin hävittyä controller-napilla ei pysty säätämään IR-valaisinta tai digitaalista suurennosta.

Kirkkautta voi säätää pyörittämällä controllernappia.

Palaa IR-valaisimen tai digitaalisen suurennuksen säätöihin lyhyellä controllernapin painalluksella. Näytöllä näkyy viimeksi säädetyn

ominaisuuden kuvake.

# 6 Paristojen asennus

- Käännä paristotilan kannen vipua (10) 90° vastapäivään auki-asentoon ja vedä paristokelkka ulos.
- Aseta 4 AA-paristoa paikoilleen + ja -merkkien mukaisesti
- Aseta kelkka paikoilleen ja sulje paristotila kiertämällä vipua 90° myötäpäivään
- Paristojen virtatilanne näkyy tilapalkissa
- Paristojen ollessa tyhjät, punainen tyhjä pariston kuva vilkkuu

DNV Pulsar Battery Double Pack (#79176) lisää merkittävästi kiikarin käyttöaikaa. Varoitus! Poista paristot laitteesta säilytyksen ja kuljetuksen ajaksi. Oikosulun välttämiseksi kuljeta paristokelkkaa sille tarkoitetussa pussissa.

#### *Taulukko 1*

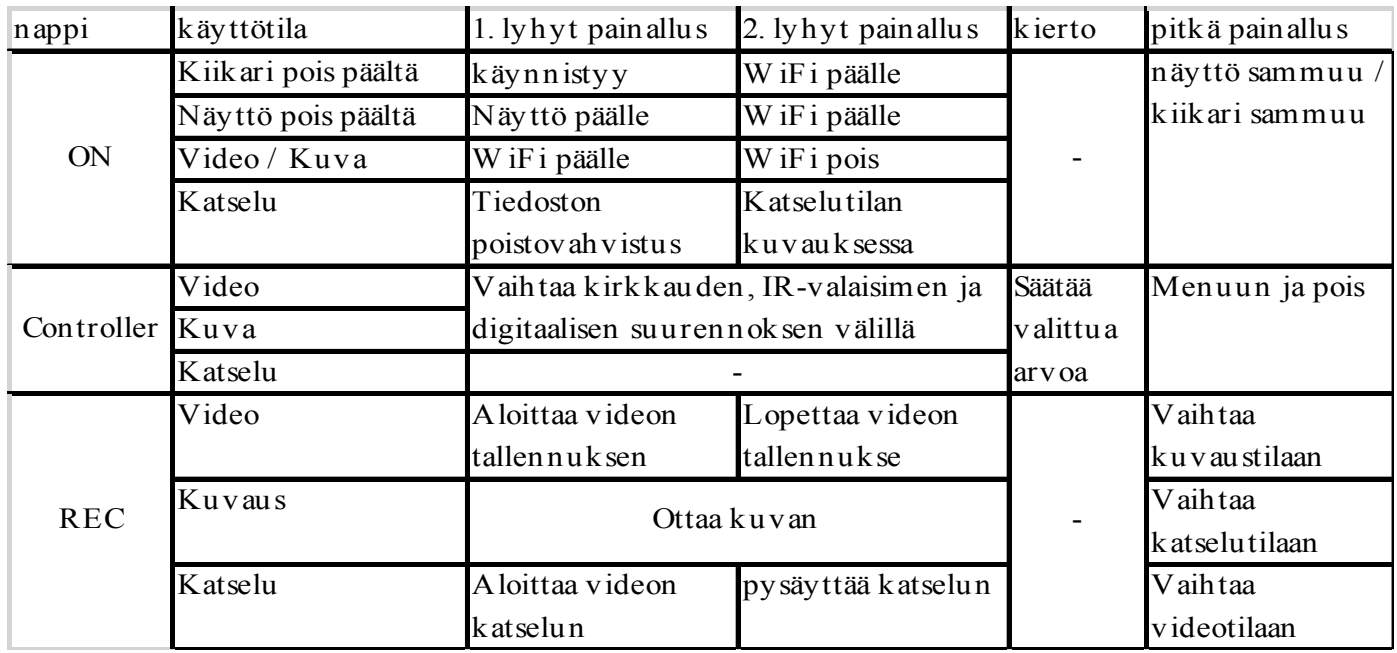

# 7 Ulkoinen virtalähde

Kiikaria voi käyttää ulkoisella virtalähteellä, kuten esim. varavirtalähde (5 V) tai tietokone.

- Yhdistä virtalähde USB-porttiin (8)
- Yhdistä johdon toinen pää virtalähteeseen
- Kiikari vaihtaa käyttämään ulkoista virtalähdettä
- Jos kiikari käyttää ulkoista virtalähdettä, -kuvake näkyy tilapalkissa

# 8 Kiikarin kiinnitys

- Kiinnitä kiikari renkaisiin ja renkaitten jalustat kiväärin kiskoon
- Voit myös käyttää Yukon SW-30 (#29048) -jalustaa
- Kiikari tulee kiinnittää mahdollisimman alas, muttei kuitenkaan koskemaan piippua tai lukkorunkoa
- Varmista riittävä silmänetäisyys ja kiristä kiikari paikoilleen renkaisiin ja jalusta aseen kiskoon

Varoitus! Jos kiikarissa ei ole riittävää silmänetäisyyttä, se voi vahingoittaa ampujaa. Huomioi ristikon uudelleenkohdistus jalustan vaihdon jälkeen.

# 9 Käynnistys ja alkuasetukset

- Avaa linssisuoja
- Paina ON-nappia (4). Parin sekunnin kuluttua näyttö käynnistyy
- Näyttö sammuu painamalla ON-nappia sekunnin ja näyttöön tulee viesti "Display off"
- Näyttö käynnistyy taas painamalla ONnappia lyhyesti
- Kiikari sammuu painamalla ON-nappia pitkään. Näyttöön tulee viesti "Display off" ja ajanlasku 3, 2, 1, minkä jälkeen kiikari sammuu
- Saadaksesi tarkan kuvan näytöstä, voit säädä diopterirengas (5) sopivaan kohtaan
- Tarkentaaksesi kohteeseen, säädä objektiivin rengasta (6)
- Diopterin säätöä ei tarvitse ensimmäisen säädön jälkeen. Myöhemmin kuvan tarkkuutta voit säätää objektiivin renkaasta tarvittaessa
- Controller-nappia kiertämällä saat säädettyä näytön kirkkautta 0:sta 20:een
- Vähäisessä valossa tai täydessä pimeydessä käytä IR-valaisinta
- Tarkentaaksesi IR-valaisimen, kierrä sen keilansäätöosaa (13)
- Digitaalisen suurennuksen aktivoimiseksi paina kahdesti controller-nappia ja kierrä halutulle suurennokselle
- Videon tallennuksen aloittamiseksi paina REC-nappia (11)

# 10 IR-valisin

Kiikarissa on infrapunavalaisin (IR-valaisin), joka toimii 940 nm:n aallonpituudella.

- IR-valaisinta hallinnoidaan video tai kuvaus -tiloissa
- Käynnistettäessä laite asettuu pienimmälle teholle (IR1)

Tehoasetuksen säätäminen

- Paina controller-nappia niin monta kertaa, että valittuna on IR-tehotaso
- Kieritä controller-nappia vaihtaaksesi tehoa  $(1-10)$
- IR-valaisimen saa pois päältä valitsemalla "off"-tason, IR-kuvake yliviivautuu
- Tehotaso ei tallennu laitteen muistiin - Keilan tarkentamiseksi kierrä
- keilansäätöosaa (13)
- Suunnataksesi keilan avaa lukitusrengasta (12) 5-10° vastapäivään, siirrä keilansäätöosa oikeaan kohtaan ja kierrä lukitusrengas takaisin kiinni
- IR-tehoa ei voi säätää katselutilassa, valaisin on silloin pois päältä ja palautuu valitulle tasolle palattaessa katselutilasta

# 11 Digitaalinen suurennus

Näytössä näkyy suurennustaso joka on optisen ja digitaalisen suurennuksen yhteissuurennus. Suurennusta voi käyttää vain video- ja kuvaustiloissa. Valitaksesi suurennustason paina valitse suurennus painamalla controllernappia. Käynnistettäessä digitaalinen suurennus ei ole käytössä.

# 12 Näytön sammutus

Näytön voi sammuttaa, jotta siitä ei hehkuisi valoa.

- Paina ON-nappia yli 1 s sammuttaaksesi näytön, "Display off" ilmoitus näkyy
- Paina ON-nappia avataksesi taas näytön
- Kun näyttö on pois päältä, ainoastaan ONnappi toimii
- Videon tallennus jatkuu näytön sammutuksesta huolimatta
- Näyttö aktivoituu, jos kiikari kytketään ulkoiseen virtalähteeseen

# 13 USB-yhteys

Kiikarin voi yhdistää tietokoneeseen USBportin (8) kautta. Tietokone havaitsee laitteen automaattisesti; ajurin asennusta ei tarvita.

## USB-massamuistilaite

"USB Mass storage device" -tilassa tietokone havaitsee laitteen muistitikkuna. Kiikari käyttää tässä tilassa ulkoista virtaa USB:n kautta. Tila on tarkoitettu tiedostojen siirtämiseen ja laite on "pois päältä" tässä tilassa.

## Virtalähde

"Power"-tilassa kiikari käyttää tietokonetta ulkoisena virtalähteenä ja ulkoisen virtalähteen kuvake näkyy tilapalkissa. Tässä tilassa laitteen kaikki ominaisuudet ovat normaalisti käytettävissä. Navigointipainikkeilla voit valita halutun tilan. Vahvistaaksesi valinnan kierrä controller-nappia.

## USB:n irrottaminen

- Massamuistitilasta irrotettaessa laite pysyy suliettuna.
- Irrotettaessa tietokoneesta laite sammuu. Virtalähdetilasta irrotettaessa laite vaihtaa automaattisesti paristokäyttöön, jos vain paristot ovat paikoillaan ja niissä on riittävästi virtaa.
- Jos laite sammutetaan yhteyden aikana, ei näytössä näy mitään eikä tietokone tunnista laitetta ennen sen käynnistämistä.

# 14 Toimintatilat

Video = videokuvaus

Photo = valokuvaus

Review = Katselu (kuvien ja videoiden)

## Videotila

Videokuvaus on oletustila. Se ilmoitetaan videokameran kuvalla ja äänen nauhoitus mikrofonin kuvakkeella. Suurennus ilmoitetaan muodossa 6x. Videon tallennuksen aloittamiseksi tai pysäyttämiseksi paina lyhyesti REC-nappia. Videot tallennetaan sisäiseen muistiin, kun tallennus pysäytetään tai virta katkaistaan.

Videota kuvattaessa "REC" tulee videotilan kuvakkeen tilalle ja kellonajan tilalle tulee nauhoituksen kesto. IR-valaisimen teho näkyy "IR"-tekstin jälkeen, ja jos se ei ole päällä, kuvaketta ei näy.

Kuvakkeita ei tallenneta videolle. Valikoita voi käyttää normaalisti kuvauksen aikana.

Kuvauksen lopettamiseksi on valikoista poistuttava. Tallennettavan tiedoston maksimipituus on 7 min, sen ylittyessä jatketaan toiseen tiedostoon.

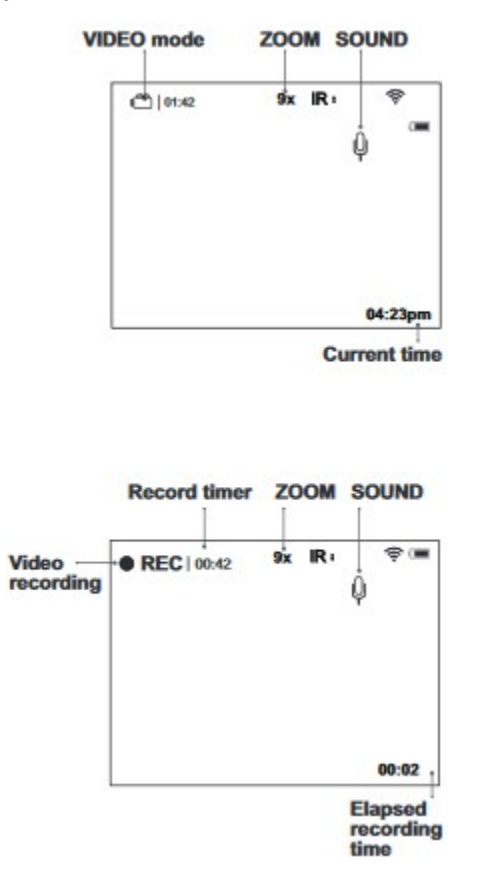

## Kuvaustila

Kuvaustilaa ilmaisee kamerakuvake. Muistiin mahtuvien kuvien määrä ilmoitetaan kamerakuvakkeen vieressä, jos niitä mahtuu alle 1000. Kuvat tallennetaan sisäiseen muistiin.

## Katselutila

Katselutilassa voi tallennettuja kuvia ja videoita katsella. Tilaan tultaessa näkyy ensimmäisenä viimeisin tallennus.

Kuvan itsensä lisäksi näytöllä näkyy tiedostotyypin kuvake, tiedostojen määrä ja monesko kyseinen tiedosto on, navigointinuolet, resoluutio, tiedoston tallennusaika, tiedoston poistokuvake sekä videotiedostoissa toistokuvake ja videon pituus.

Tiedostojen selaus tapahtuu controller-napin kierittämisellä: vasemmalle vastapäivään ja oikealle myötäpäivään, videon toisto

käynnistetään ja pysäytetään REC-napilla, tiedosto poistetaan ON-napista painamalla, jolloin näyttöön ilmestyy varmistus kysymys, "YES" eli kyllä valitaan painamalla controllernappia ja "NO" eli ei painamalla ON-nappia.

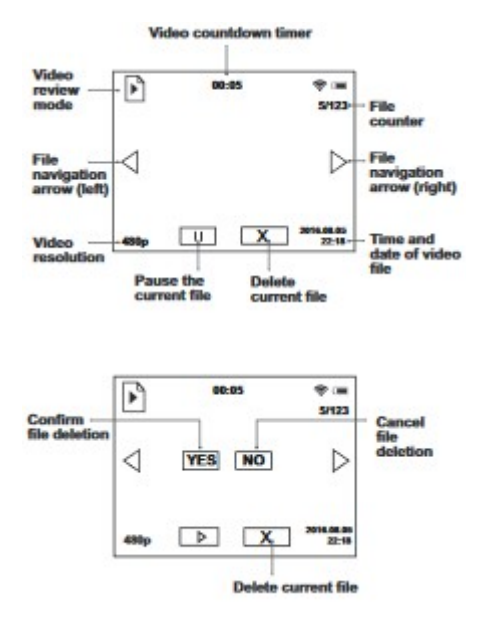

Kuvaustilassa ei valikot, suurennuksen tai IRvalaistuksen säätö ole mahdollista.

## 15 Menu - valikko

- Ristikon värin valinta
- WiFi-asetukset
- $\overline{\Box}$ Resoluution valinta
- Ajan asetus
- Äänen tallennuksen aktivointi
- $+$  Ristikon valinta
- $\triangle$  Yhden laukauksen kohdistus
- Tietoja laitteesta

## Controller-nappi valikoissa

- Pitkä painallus: päävalikkoon siirtyminen
- Lyhyt painallus: alavalikon valinta tai valinnan vahvistus
- Pitkä painallus: paluu päävalikkoon tallentamatta valintaa tai päävalikosta poistuminen
- Pyöritys myötäpäivään: oikealle tai ylös siirtyminen
- Pyöritys vastapäivään: vasemmalle tai alas siirtyminen

#### Ristikon värin valinta

 $-B = musta$ ,  $W = valkoinen$ ,  $R = punainen$ ,  $G =$  vihreä

## WiFi-asetukset

- Salasanan vaihto lukkokuvakkeen alla: pyörittämällä controller-nappia arvo muuttuu ja painalluksella siirrytään seuraavaan arvoon, oletussalasana 12345
- Tallentaaksesi uuden salasanan pidä controller-nappi pohjassa yli sekunnin
- WiFin pääsytasot (Access level):
	- o Owner: pääsy laitteen hallintaan Stream vision -ohjelman kautta
	- o Guest: pääsy vain videoon

#### Resoluution valinta

- Valittavana ovat resoluutiot 320x240 (240p), 640x480 (480p) ja kuville lisäksi 1280x960 (960p)

#### Päivänmäärän ja kellonajan asetus

- Päivämäärän muoto on vuosi/kk/pv
- Kellonajan muoto näkyy "muoto hh/mm" ja valittavana on 24 tunnin kello ja AM/PM.

## Äänen tallennuksen aktivointi

- Voit ottaa äänen tallennuksen käyttöön "YES" tai poistaa sen käytöstä "NO"

#### Ristikon mallin valinta

- Valittavana 6 vaihtoehtoa controller-napin pyörityksellä ja vahvistamalla valinta painamalla

#### Yhden laukauksen kohdistus

- Kohdistus tulee tehdä käyttölämpötilaalueella seuraavin askelin
	- 1. Aseta kivääri kiikari asennettuna penkkiammuntatuelle 2. Aseta maalitaulu noin sataan

metriin

3. Säädä kiikaritähtäin ohjeiden mukaisesti

- 4. Ammu laukaus tauluun
- 5. Mene kohdistus valikkoon

6. Apuristi (C) ilmestyy näytölle X ja Y-koordinaattien kanssa

7. Pidä apuristi alkuperäisessä tähtäyspisteessä ja siirrä ristikko osumapisteeseen controller-nappia kierittämällä, painallus vaihtaa suunnan vaa'asta pystyyn ja pystystä vaakaan.

8. Paina controller-nappia pitkään vahvistaaksesi kohdistuiksen

9. Onnistuneen kohdistuksen jälkeen ilmoitus "OK" ilmestyy näytölle.<br>10.

Ammu toinen laukaus varmistaaksesi osumapisteen

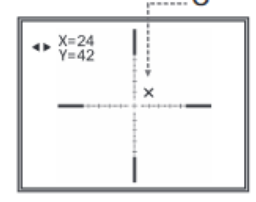

## Tietoja laitteesta

- Name = laitteen nimi
- $SKU = mallinumero$
- $Serial = sarianumero$
- $FW = ohjelmiston$  versio
- HW = laitteiston versio

# 16 Lisälaitteet

Kiikarissa on weaver-kisko, johon saa kiinnitettyä esimerkiksi:

- IR-valaisimet Pulsar-805/Pulsar-940/Pulsar-X850
- Laser IR-valaisimet Pulsar L-808S/ Pulsar L-915

Paristopaketilla DNV Pulsar Battery Double Pack käyttöaika lisääntyy merkittävästi.

# 17 Huolto ja säilytys

- Laite on suojattu IPX5 tasolla, muttei kestä upotusta
- Takuu raukeaa yrityksistä purkaa tai korjata kiikaritähtäintä
- Puhdista optiset pinnat vain tarvittaessa ja varoen. Poista ensin paineilmalla roskat ja pöly. Sitten jatka puhdistusta monikerrospäällystetyille linsseille sopivilla välineillä. Älä kaada liuoksia suoraan linsseille.
- Laitteen käyttölämpötila-alue on -15-+50 °C. Mutta jos laite tuodaan kylmästä lämpimään, älä käynnistä sitä pariin kolmeen tuntiin.
- Säilytä laitetta aina sen kantolaukussa kuivassa hyvin ilmastoidussa tilassa. Pidemmän säilytyksen ajaksi poista paristot laitteesta.